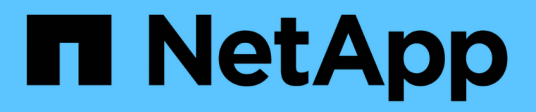

# **Clusters**

ONTAP Select

NetApp June 28, 2024

This PDF was generated from https://docs.netapp.com/fr-fr/ontap-select/task\_adm\_clusters.html on June 28, 2024. Always check docs.netapp.com for the latest.

# **Sommaire**

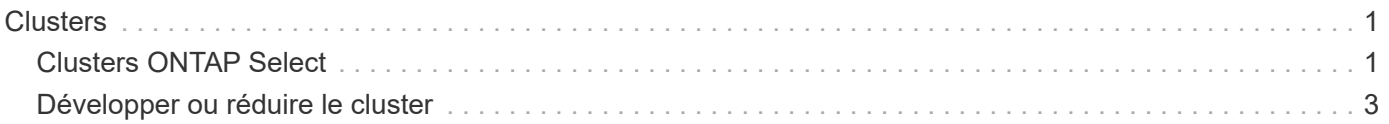

# <span id="page-2-0"></span>**Clusters**

# <span id="page-2-1"></span>**Clusters ONTAP Select**

Vous pouvez effectuer plusieurs tâches liées à l'administration d'un cluster ONTAP **Select** 

# **Déplacez un cluster ONTAP Select hors ligne et en ligne**

Une fois que vous avez créé un cluster, vous pouvez le déplacer hors ligne et en ligne selon vos besoins.

#### **Avant de commencer**

Lorsqu'un cluster est créé, il est initialement défini sur l'état en ligne.

#### **Étapes**

- 1. Connectez-vous à l'interface utilisateur Web de l'utilitaire de déploiement à l'aide du compte administrateur.
- 2. Cliquez sur l'onglet **clusters** en haut de la page et sélectionnez le cluster souhaité dans la liste.
- 3. Cliquez sur À droite du cluster et sélectionnez **mettre hors ligne**.

Si l'option hors ligne n'est pas disponible, le cluster est déjà à l'état hors ligne.

- 4. Cliquez sur **Oui** dans la fenêtre contextuelle pour confirmer la demande.
- 5. Cliquez occasionnellement sur **Refresh** pour confirmer que le cluster est hors ligne.
- 6. Pour remettre le cluster en ligne, cliquez sur Et sélectionnez **mettre en ligne**.
- 7. Cliquez occasionnellement sur **Refresh** pour confirmer que le cluster est en ligne.

### **Supprimez un cluster ONTAP Select**

Vous pouvez supprimer un cluster ONTAP Select lorsqu'il n'est plus nécessaire.

#### **Avant de commencer**

Le cluster doit être défini sur l'état hors ligne.

#### **Étapes**

- 1. Connectez-vous à l'interface utilisateur Web de l'utilitaire de déploiement à l'aide du compte administrateur.
- 2. Cliquez sur l'onglet **clusters** en haut de la page et sélectionnez le cluster souhaité dans la liste.
- 3. Cliquez sur À droite du cluster et sélectionnez **Supprimer**.

Si l'option de suppression n'est pas disponible, le cluster n'est pas à l'état hors ligne.

4. Cliquez occasionnellement sur **Refresh** pour confirmer que le cluster est supprimé de la liste.

## **Actualisez la configuration de déploiement du cluster**

Une fois que vous avez créé un cluster ONTAP Select, vous pouvez modifier le cluster ou la configuration du serveur virtuel en dehors de l'utilitaire de déploiement à l'aide des outils d'administration de ONTAP ou d'hyperviseur. La configuration d'un ordinateur virtuel peut également être modifiée après la migration.

Lorsque ces modifications sont apportées au cluster ou à la machine virtuelle, la base de données de configuration de l'utilitaire de déploiement n'est pas automatiquement mise à jour et peut devenir désynchronisée avec l'état du cluster. Vous devez actualiser le cluster dans ces situations et dans d'autres cas pour mettre à jour la base de données de déploiement en fonction de l'état actuel du cluster.

#### **Avant de commencer**

#### **Informations requises**

Vous devez disposer des informations de configuration actuelles pour le cluster, y compris :

- Informations d'identification de l'administrateur ONTAP
- Adresse IP de gestion du cluster
- Noms des nœuds du cluster

#### **État stable du cluster**

Le cluster doit être dans un état stable. Vous ne pouvez pas actualiser un cluster lorsqu'il est en cours de création ou de suppression, ou lorsqu'il est à l'état *create\_FAILED* ou *delete\_FAILED*.

#### **Après une migration de machines virtuelles**

Après la migration d'une machine virtuelle exécutant ONTAP Select, vous devez créer un hôte à l'aide de l'utilitaire Deploy avant d'actualiser votre cluster.

#### **Description de la tâche**

Vous pouvez actualiser le cluster pour mettre à jour la base de données de configuration de déploiement à l'aide de l'interface utilisateur Web.

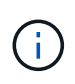

Au lieu d'utiliser l'interface graphique de déploiement, vous pouvez utiliser la commande cluster Refresh dans le shell de l'interface de ligne de commande de déploiement pour actualiser un cluster.

#### **Configuration en clusters et de serveurs virtuels**

Voici quelques-unes des valeurs de configuration pouvant être modifiées et entraîner la désynchronisation de la base de données de déploiement :

- Noms des nœuds et des clusters
- Configuration réseau ONTAP
- Version ONTAP (après mise à niveau)
- Noms des machines virtuelles
- Noms de réseau de l'hôte
- Noms des pools de stockage

#### **État du cluster et du nœud**

Un cluster ou un nœud ONTAP Select peut être défini sur un état qui l'empêche de fonctionner correctement. Vous devez effectuer une opération de mise à jour du cluster pour corriger les conditions suivantes :

- Noeud dans l'état *Unknown* un noeud ONTAP Select peut se trouver dans l'état *Unknown* pour plusieurs raisons, y compris le noeud est introuvable.
- Cluster dans l'état *dégradé* si un nœud est hors tension, il peut sembler toujours en ligne dans l'utilitaire de déploiement. Dans cette situation, le cluster est à l'état *dégradé*.

#### **Étapes**

- 1. Connectez-vous à l'interface utilisateur Web de l'utilitaire de déploiement à l'aide du compte administrateur.
- 2. Cliquez sur l'onglet **clusters** en haut à gauche de la page et sélectionnez le cluster souhaité dans la liste.
- 3. Cliquez sur : Sur le côté droit de la page, sélectionnez **Cluster Refresh**.
- 4. Sous **informations d'identification du cluster**, indiquez le mot de passe administrateur ONTAP pour le cluster.
- 5. Cliquez sur **Actualiser**.

#### **Une fois que vous avez terminé**

Si l'opération est réussie, le champ *dernière actualisation* est mis à jour. Vous devez sauvegarder les données de configuration du déploiement une fois l'opération de mise à jour du cluster terminée.

# <span id="page-4-0"></span>**Développer ou réduire le cluster**

À partir de ONTAP Select 9.15.1, vous pouvez augmenter la taille d'un cluster de six à huit nœuds et réduire la taille de cluster de huit à six nœuds. Aucun autre scénario d'extension ou de réduction des clusters n'est pris en charge.

La procédure est initiée à partir de ONTAP Select Deploy à l'aide de l'interface de ligne de commande, de l'API ou de l'interface web.

## **Exigences matérielles et de stockage**

Les fonctionnalités d'extension et de réduction du cluster sont restreintes des manières suivantes :

- La prise en charge est limitée aux clusters créés sur des hôtes hyperviseurs ESX. Les versions ESX suivantes sont compatibles avec ONTAP Select 9.15.1 :
	- ESXi 8.0U2
	- ESXi 8.0U1
	- ESXi 8.0GA
	- ESXi 7.0U3
	- ESXi 7.0
- L'extension n'est possible que depuis des clusters à six nœuds vers des clusters à huit nœuds.
- La contraction n'est possible que depuis des clusters à huit nœuds vers des clusters à six nœuds.

## **Développez le cluster**

Vous pouvez augmenter la taille d'un cluster existant d'un cluster de six nœuds à un cluster de huit nœuds grâce à la fonction d'extension de cluster.

#### **Description de la tâche**

En préparation de la procédure d'extension du cluster, de nouveaux hôtes ESX sont ajoutés à l'inventaire et les détails des nouveaux nœuds sont attribués. Avant de démarrer le processus d'extension du cluster, un précontrôle du réseau vérifie le réseau interne sélectionné.

#### **Avant de commencer**

- Lors du déploiement d'un cluster à plusieurs nœuds, vous devez connaître le ["vérificateur de connectivité](https://docs.netapp.com/us-en/ontap-select/task_adm_connectivity.html) [réseau"](https://docs.netapp.com/us-en/ontap-select/task_adm_connectivity.html).
- Vérifiez que vous disposez des informations de licence pour les nouveaux nœuds.

#### **Étapes**

- 1. Connectez-vous à l'interface utilisateur Web de l'utilitaire de déploiement à l'aide du compte administrateur.
- 2. Sélectionnez l'onglet **Cluster** en haut de la page et sélectionnez le cluster souhaité dans la liste.
- 3. Sur la page de détails du cluster, sélectionnez l'icône d'engrenage à droite de la page et sélectionnez **développer le cluster**.
- 4. Accédez à la section **HA pair 4**.
- 5. Choisissez les détails de configuration de la paire haute disponibilité pour la quatrième paire haute disponibilité, notamment :
	- Type d'instance
	- Noms des nœuds
	- Hôtes hyperviseurs associés
	- Adresses IP des nœuds
	- Licences
	- Configuration de la mise en réseau
	- Configuration du stockage (type RAID et pools de stockage)
- 6. Sélectionnez **Save HA pair** pour enregistrer les détails de la configuration.
- 7. Indiquez les informations d'identification ONTAP, puis sélectionnez **développer le cluster**.
- 8. Sélectionnez **Suivant** et exécutez le pré-contrôle du réseau en sélectionnant **Exécuter**.

Le pré-contrôle du réseau vérifie que le réseau interne sélectionné pour le trafic du cluster ONTAP fonctionne correctement.

9. Sélectionnez **développer le cluster** pour lancer le processus d'extension du cluster, puis sélectionnez **OK** dans la boîte de dialogue.

L'extension du cluster peut prendre jusqu'à 45 minutes.

- 10. Surveillez le processus d'extension de cluster en plusieurs étapes pour vérifier que le cluster a bien été étendu.
- 11. Reportez-vous à l'onglet **Events** pour les mises à jour périodiques de la progression de l'opération. La page est automatiquement actualisée à intervalles réguliers.

#### **Une fois que vous avez terminé**

Une fois le cluster étendu, vous devez sauvegarder les données de configuration de ONTAP Select Deploy.

## **Contrat du cluster**

Vous pouvez réduire la taille d'un cluster existant d'un cluster de huit nœuds à un cluster de six nœuds grâce à la fonctionnalité de contraction de cluster.

#### **Description de la tâche**

La paire HA de nœuds souhaitée dans le cluster est sélectionnée pour préparer la contraction du cluster

pendant la procédure.

#### **Étapes**

- 1. Connectez-vous à l'interface utilisateur Web de l'utilitaire de déploiement à l'aide du compte administrateur.
- 2. Sélectionnez l'onglet **Cluster** en haut de la page et sélectionnez le cluster souhaité dans la liste.
- 3. Sur la page de détails du cluster, sélectionnez l'icône en forme d'engrenage à droite de la page, puis sélectionnez **Contract Cluster**.
- 4. Sélectionnez les détails de configuration de paire haute disponibilité pour toute paire haute disponibilité que vous souhaitez supprimer et fournissez les informations d'identification ONTAP, puis sélectionnez **Contract Cluster**.

L'engagement du cluster peut prendre jusqu'à 30 minutes.

- 5. Surveillez le processus de contraction de cluster en plusieurs étapes pour vérifier que le cluster a bien été contracté.
- 6. Reportez-vous à l'onglet **Events** pour les mises à jour périodiques de la progression de l'opération. La page est automatiquement actualisée à intervalles réguliers.

#### **Informations sur le copyright**

Copyright © 2024 NetApp, Inc. Tous droits réservés. Imprimé aux États-Unis. Aucune partie de ce document protégé par copyright ne peut être reproduite sous quelque forme que ce soit ou selon quelque méthode que ce soit (graphique, électronique ou mécanique, notamment par photocopie, enregistrement ou stockage dans un système de récupération électronique) sans l'autorisation écrite préalable du détenteur du droit de copyright.

Les logiciels dérivés des éléments NetApp protégés par copyright sont soumis à la licence et à l'avis de nonresponsabilité suivants :

CE LOGICIEL EST FOURNI PAR NETAPP « EN L'ÉTAT » ET SANS GARANTIES EXPRESSES OU TACITES, Y COMPRIS LES GARANTIES TACITES DE QUALITÉ MARCHANDE ET D'ADÉQUATION À UN USAGE PARTICULIER, QUI SONT EXCLUES PAR LES PRÉSENTES. EN AUCUN CAS NETAPP NE SERA TENU POUR RESPONSABLE DE DOMMAGES DIRECTS, INDIRECTS, ACCESSOIRES, PARTICULIERS OU EXEMPLAIRES (Y COMPRIS L'ACHAT DE BIENS ET DE SERVICES DE SUBSTITUTION, LA PERTE DE JOUISSANCE, DE DONNÉES OU DE PROFITS, OU L'INTERRUPTION D'ACTIVITÉ), QUELLES QU'EN SOIENT LA CAUSE ET LA DOCTRINE DE RESPONSABILITÉ, QU'IL S'AGISSE DE RESPONSABILITÉ CONTRACTUELLE, STRICTE OU DÉLICTUELLE (Y COMPRIS LA NÉGLIGENCE OU AUTRE) DÉCOULANT DE L'UTILISATION DE CE LOGICIEL, MÊME SI LA SOCIÉTÉ A ÉTÉ INFORMÉE DE LA POSSIBILITÉ DE TELS DOMMAGES.

NetApp se réserve le droit de modifier les produits décrits dans le présent document à tout moment et sans préavis. NetApp décline toute responsabilité découlant de l'utilisation des produits décrits dans le présent document, sauf accord explicite écrit de NetApp. L'utilisation ou l'achat de ce produit ne concède pas de licence dans le cadre de droits de brevet, de droits de marque commerciale ou de tout autre droit de propriété intellectuelle de NetApp.

Le produit décrit dans ce manuel peut être protégé par un ou plusieurs brevets américains, étrangers ou par une demande en attente.

LÉGENDE DE RESTRICTION DES DROITS : L'utilisation, la duplication ou la divulgation par le gouvernement sont sujettes aux restrictions énoncées dans le sous-paragraphe (b)(3) de la clause Rights in Technical Data-Noncommercial Items du DFARS 252.227-7013 (février 2014) et du FAR 52.227-19 (décembre 2007).

Les données contenues dans les présentes se rapportent à un produit et/ou service commercial (tel que défini par la clause FAR 2.101). Il s'agit de données propriétaires de NetApp, Inc. Toutes les données techniques et tous les logiciels fournis par NetApp en vertu du présent Accord sont à caractère commercial et ont été exclusivement développés à l'aide de fonds privés. Le gouvernement des États-Unis dispose d'une licence limitée irrévocable, non exclusive, non cessible, non transférable et mondiale. Cette licence lui permet d'utiliser uniquement les données relatives au contrat du gouvernement des États-Unis d'après lequel les données lui ont été fournies ou celles qui sont nécessaires à son exécution. Sauf dispositions contraires énoncées dans les présentes, l'utilisation, la divulgation, la reproduction, la modification, l'exécution, l'affichage des données sont interdits sans avoir obtenu le consentement écrit préalable de NetApp, Inc. Les droits de licences du Département de la Défense du gouvernement des États-Unis se limitent aux droits identifiés par la clause 252.227-7015(b) du DFARS (février 2014).

#### **Informations sur les marques commerciales**

NETAPP, le logo NETAPP et les marques citées sur le site<http://www.netapp.com/TM>sont des marques déposées ou des marques commerciales de NetApp, Inc. Les autres noms de marques et de produits sont des marques commerciales de leurs propriétaires respectifs.